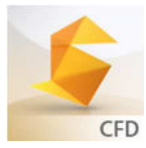

# **Anwendungen mit**  AUTODESK**® SIMULATION CFD**

# **Lüftungsgitter: Ermittlung des Widerstandsbeiwertes nach DIN EN 13030**

### Autodesk® Simulation CFD zur Analyse von:

- Laminaren Strömungen
- Turbulenten Strömungen
- Schallnahen Strömungen
- Kompressible Überschallströmungen
- Zweiphasenströmungen (Wasser- /Dampfgemisch)
- **Wasserschlag**
- Strömung im offenen Kanal
- Wärmeübertragung durch Wärmeleitung, Konvektion und **Strahlung**
- Joule'sche Erwärmung
- Thermischer Belastung durch Sonneneinstrahlung
- Interagierende Bewegung als Folge von Strömungen
- Strömungsmaschinen

Überprüfen und optimieren Sie die Leistung Ihres Produktes schon in der Entwicklungsphase mit Autodesk Simulation CFD

#### **Frage**

Wetterschutzblenden sind so ausgelegt, dass sie bei Regen das Eindringen von Wasser beschränken, jedoch den Durchgang von Luft in eine oder aus einer Luftverteilungsanlage bzw. einen Teil eines Gebäudes zulassen. Wie hoch ist nun der Widerstandsbeiwert und somit der Druckverlust eines solchen Lüftungsgitters bei verschiedenen Luftvolumenströmen?

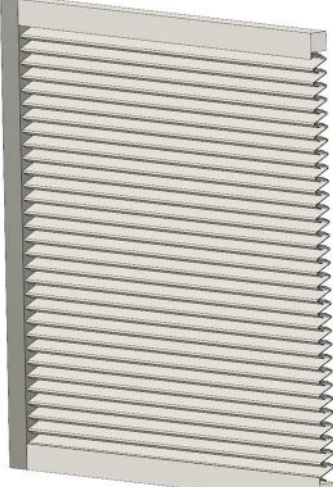

#### **Energiebilanz**

Das Lüftungsgitter wird dazu in einem virtuellen Windkanal untersucht. Der Widerstandsbeiwert  $\zeta$  wird aus der Energiebilanz zwischen dem Strömungsein- und -auslass bestimmt:

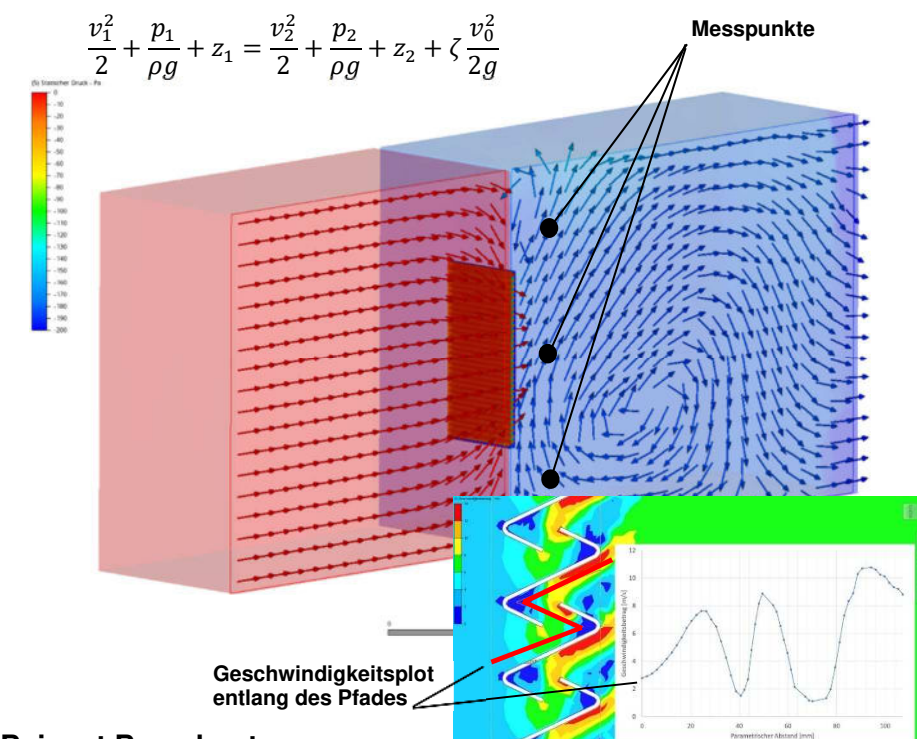

## **Beiwert Berechnet**

Mit Autodesk Simulation CFD

wird der statische Druck an den in der Norm vorgeschriebenen Messpunkten ermittelt. Daraus errechnet sich der Widerstandsbeiwert. Nun kann der Druckverlust über das Lüftungsgitter für verschiedene Volumenströme analytisch berechnet werden.

*Interessant: Der Verlauf der Luftgeschwindigkeit durch die Lamellen des Gitters.* 

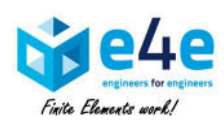

 **e4e engineers for engineers GmbH Gronauer Strasse 33 60385 Frankfurt, Deutschland info@e4e-online.com**

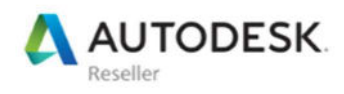

**We make** Finite Elements work**for you!** © e4e/März 2017